## ARKET: SIMULERING

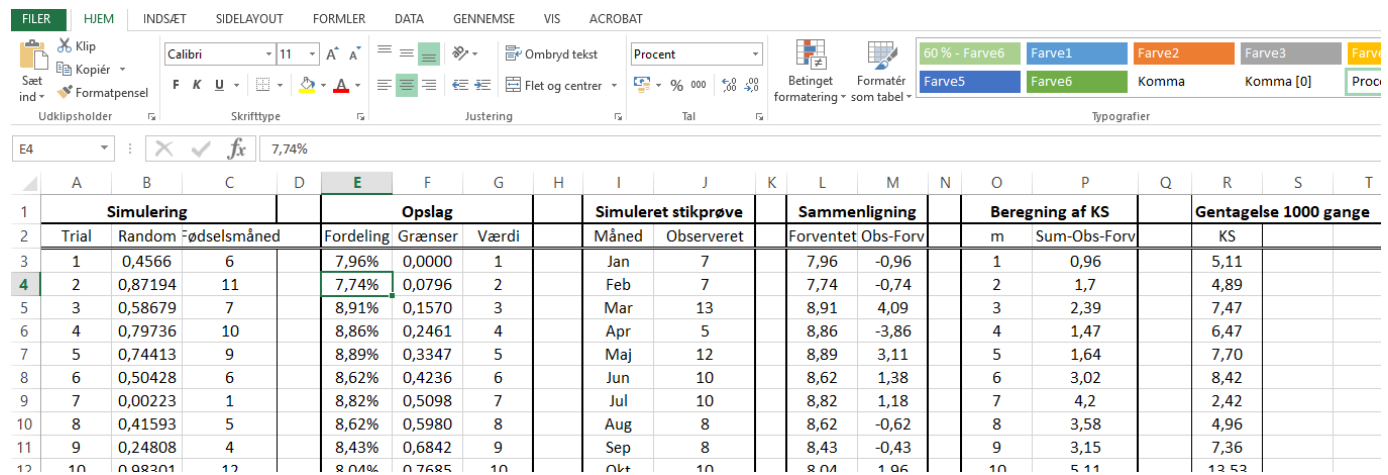

- Kolonne A: Nummeret på udtrækningen. Der udtrækkes et antal svarende til stikprøvens størrelse. Slet eller tilføj celler i kolonner A-C, så antallet passer til din stikprøve.
- Kolonne B: Giver et tilfældigt tal mellem 0 og 1.
- Kolonne C: Populationens fordeling af fødselsmåneder.
- Kolonne E-G: (Bruges til opslag fra kolonne C.) Frekvens og kumuleret frekvens for fordelingen af fødselsmåneder, og tildeling af værdier til hver måned.
- Kolonne C: Slår den tilfældige værdi op i kolonne F og tildeler værdien i kolonne G.
- Kolonne I+J: Tæller hyppigheder i stikprøven (kolonne C).
- Kolonne L: Beregner de forventede hyppigheder i stikprøven.
- Kolonne M: Beregner værdier til beregning af Kolmogorov-Smirnov-teststørrelsen.
- Kolonne P: Beregner de enkelte summer i Kolmogorov-Smirnov-teststørrelsen.
- Kolonne R: Beregner Kolmogorov-Smirnov-teststørrelsen og gentager simuleringen 1000 gange ved hjælp af What if-analyse under fanen Data.

## ARKET: EMPIRI

Her kan egne observationer / data indtastes i kolonne B: Observeret

Arket beregner Kolmogorov-Smirnov-teststørrelsen.

## ARKET: RESULTAT

Tager din egen teststørrelse og tæller hvor mange teststørrelser i simuleringerne, der ligger over din teststørrelse.

## Referencer:

I denne video præsenteres Monte Carlo simuleringer i Excel ved hjælp af Datatabel i What-if-analyse.

<https://www.youtube.com/watch?v=UeGncSFijUM>

Du kan eventuelt indlæse Analysis ToolPak under indstillinger/tilføjelsesprogrammer/administrer/udfør, hvis den ikke er tilgængelig under DATAfanen.